# **WELCOME TO ADP WORKFORCE NOW TIME CARD SYSTEM**

**On ADP Workforce Now**

**[https://workforcenow.adp.com](https://workforcenow.adp.com/)**

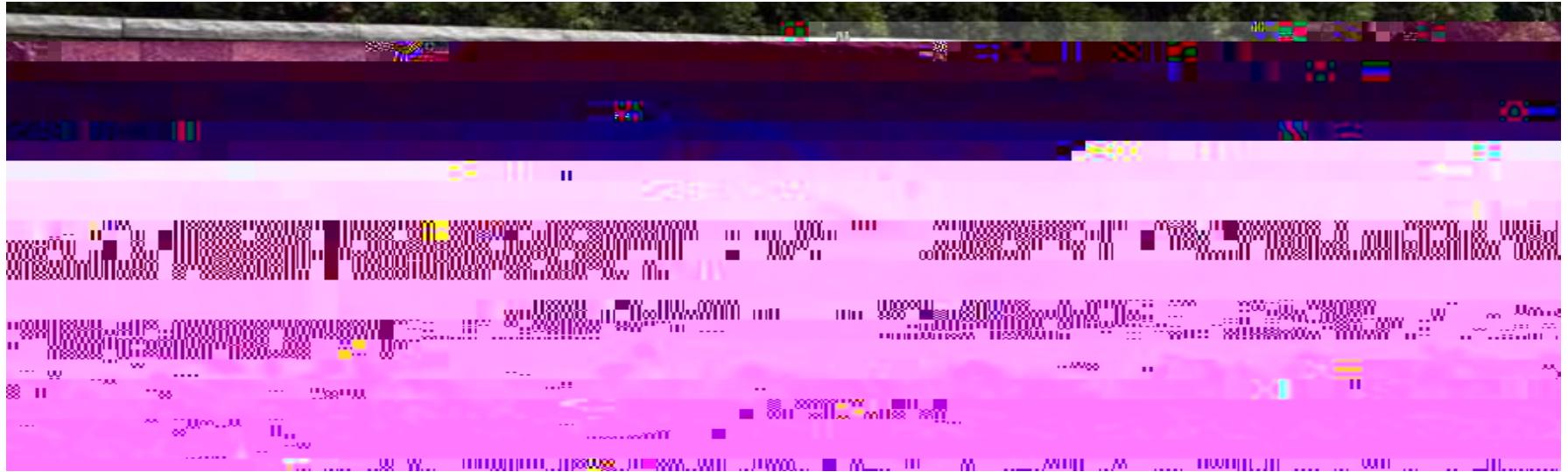

#### **LOG INTO ADP WORKFORCENOW**

*Login to ADP [https://workforcenow.adp.com](https://workforcenow.adp.com/)*

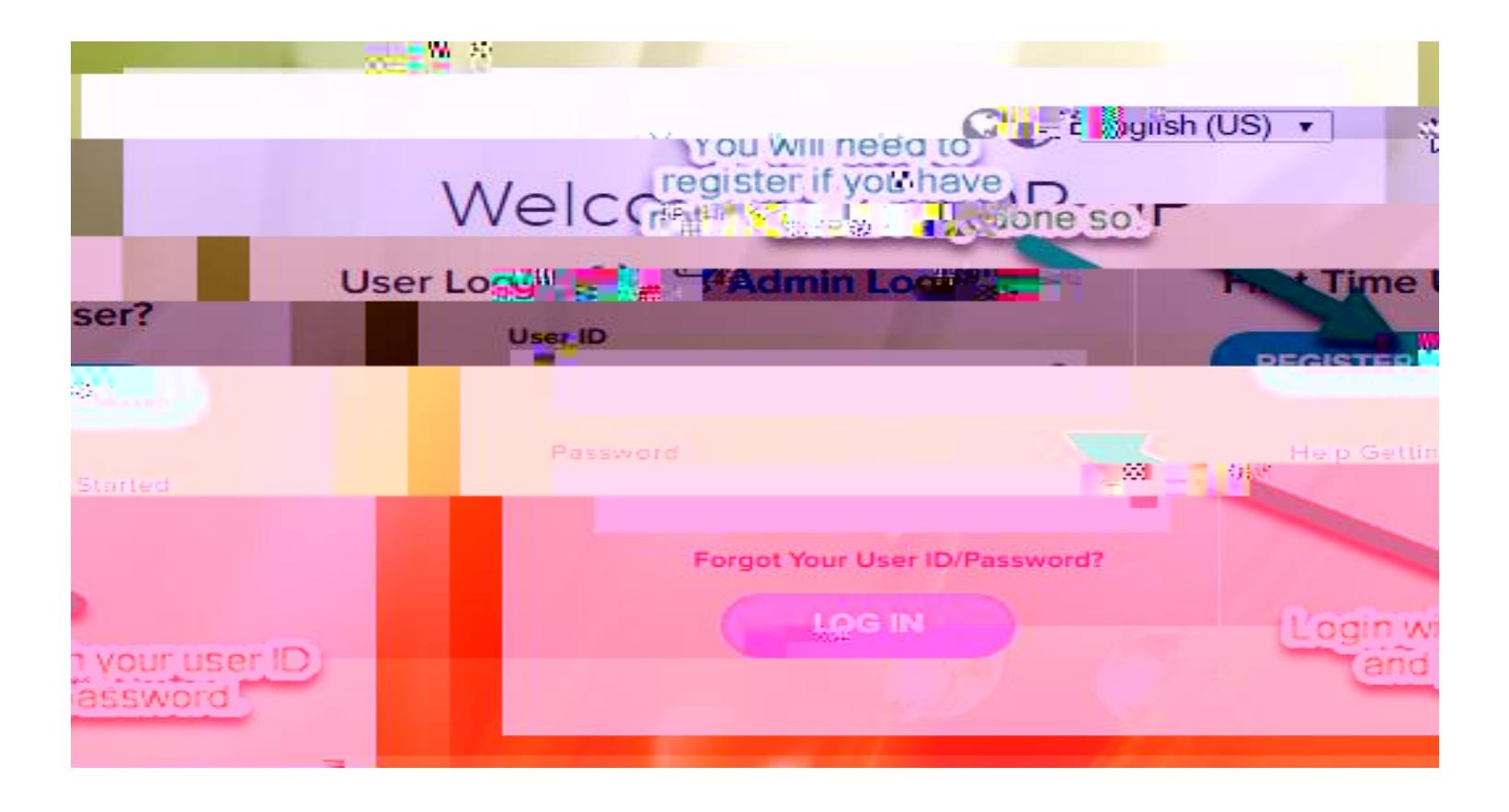

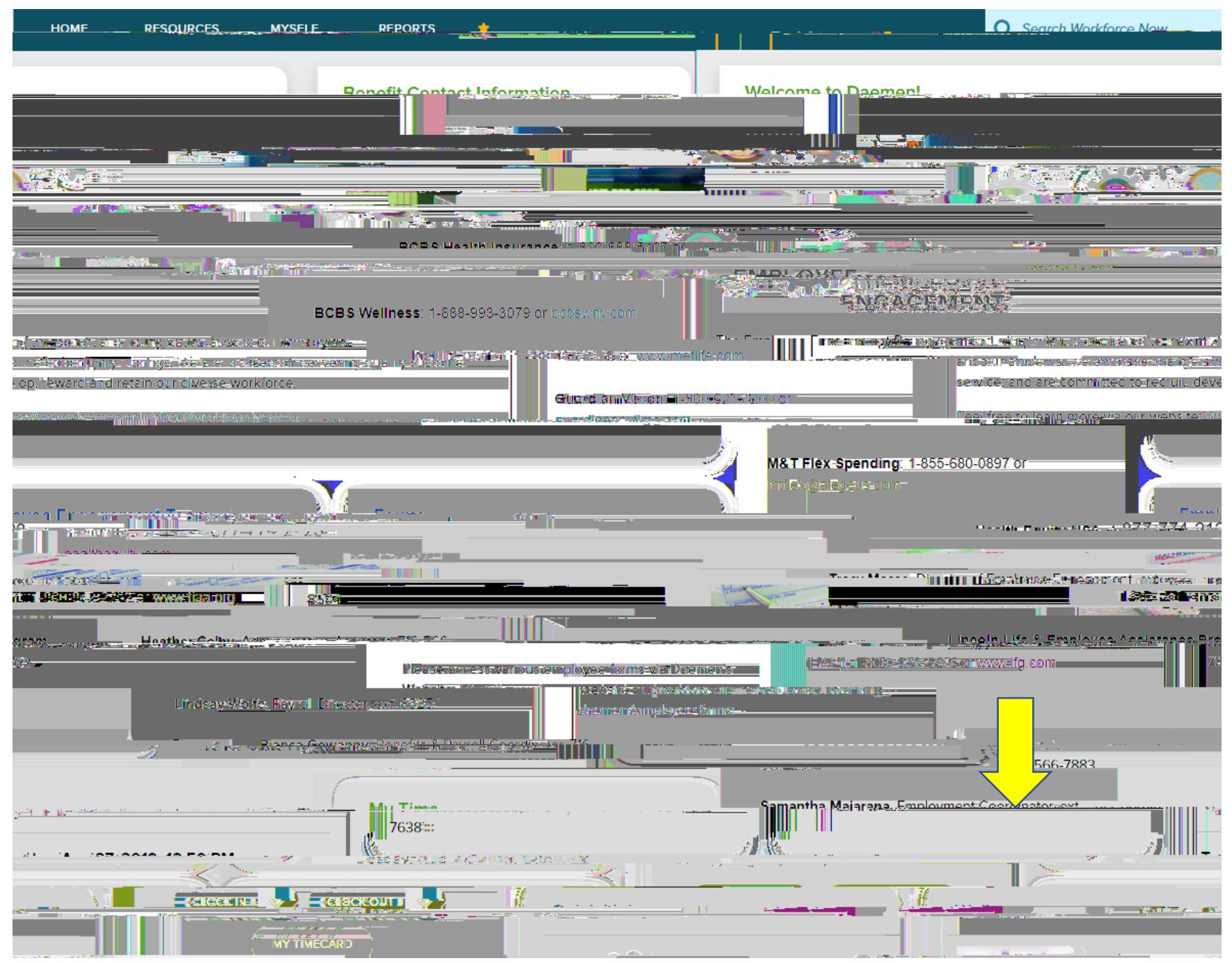

### My Time

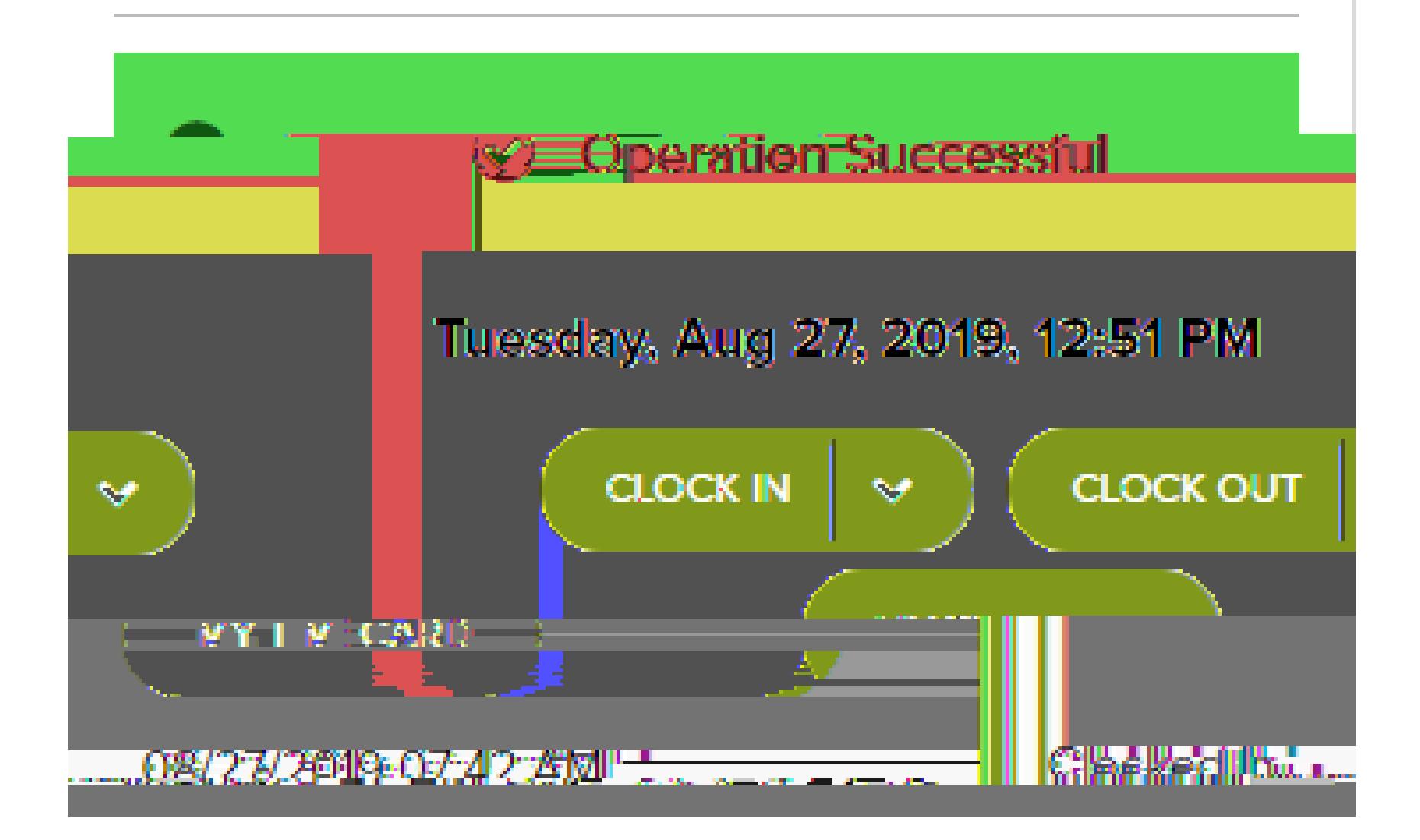

#### **TIME CARD VIEW**

[For additional Time & Attendance Supervisor training through ADP Learning Bytes, pleas](https://support.adp.com/basic/cr/matraining/sims/wfn/80908/80908coursemenu.htm)e paste the following address into your browser:

## **Using the ADP Mobile Application Another Option to Record your Time**

ŽǁŶůŽĂĚƚŚĞWDŽďŝůĞ^ŽůƵƚŝŽŶƐƉƉƚŚƌŽƵŐŚLJŽƵƌƉŚŽŶĞ͛ƐƉƉ^ƚŽƌĞŽƌWůĂLJ^ƚŽƌĞ͘KŶĐĞĚŽǁŶůŽĂĚĞĚ͕ŽƉĞŶƚŚĞĂƉƉĂŶĚƐŝŐŶŝŶ͕ your user name and password  $\blacksquare$  solu $\blacksquare$  solu $\blacksquare$ screen to reset your password. Please ensure that you allow the app to identify your location, this is required if you are using it to punch in and out. ůƐŽ͕ƚŚĞĂƉƉůŝĐĂƚŝŽŶǁŽƌŬƐďĞƐƚǁŚĞŶƵƐŝŶŐLJŽƵƌŽǁŶĐĞůůƉŚŽŶĞ͛ƐĚĂƚĂĂƐŽƉƉŽƐĞĚƚŽĂĞŵĞŶ͛Ɛt/&/͘

**Step 1: Log in Step 2:**  $\#$  **h o in o in o**